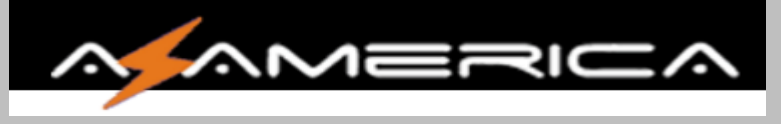

## Recovery via USB S2010

- 1. Para realizar o Recovery via USB siga os passos abaixo:
- 1ª Baixar o arquivo .bin "RomUpdate.bin" ou Renomear qual quer atualização.
- 2ª Usar pen-driver formatado em FTA32,
- 3ª Cria uma para com o nome "RomUpdate"
- 4ª Dentro da pasta RomUpdate inserir o arquivo RomUpdate.bin,

Ficará idem abaixo:

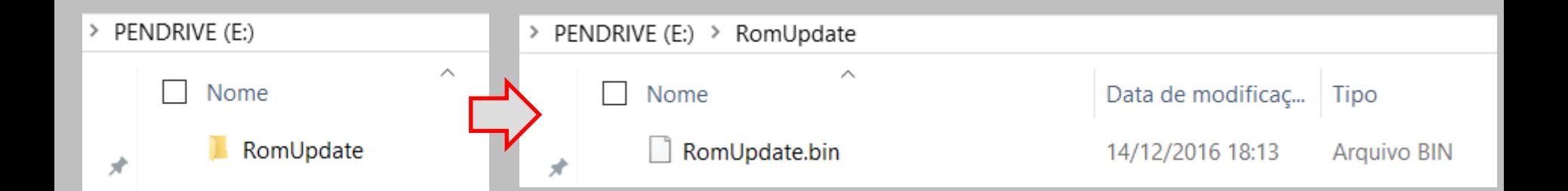

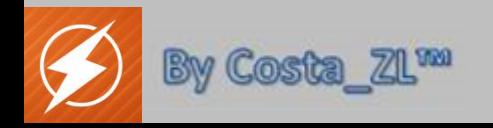

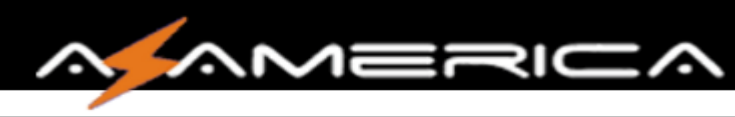

1. Apos ter montando o pen-driver para recovery vamos iniciar o processo do mesmo: 1ª Retire os cabos dos Tuner 1 e 2, cabo de rede, etc… deixe somente o cabo HDMI ou AV,

2ª Desligue o Azamerica S2010 da tomada,

3ª Plug o pen-driver na porta USB (pode ser a USB 2.0 ou 3.0),

4ª Ligue a fonte no Azamerica S2010,

5ª Observe no visor, quando aparece "BOOT" segure o botão físico "POWER"

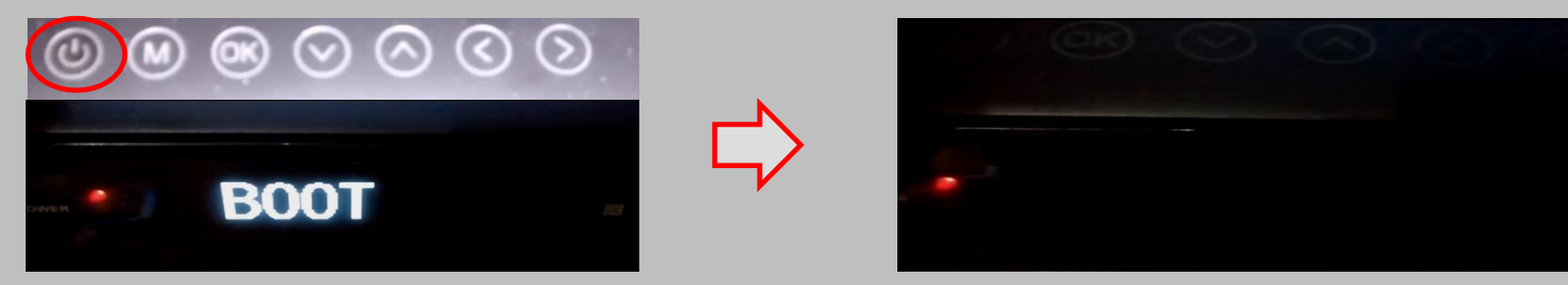

6ª Apos alguns segundos o BOOT no visor irá se apagar, não solte o POWER ainda… vai dar 2x piscadas, a 1ª Teclas + Visor a 2ª só Teclas idem imagem abaixo:

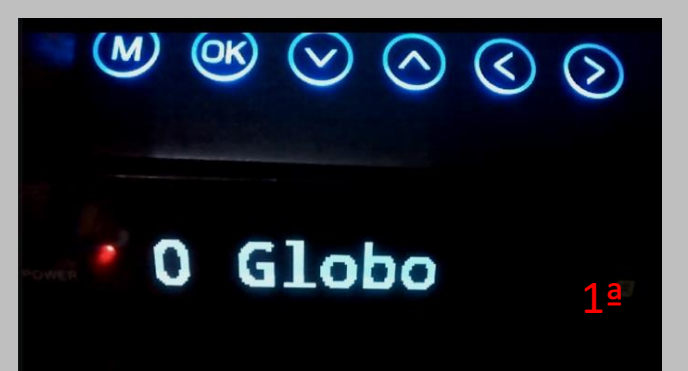

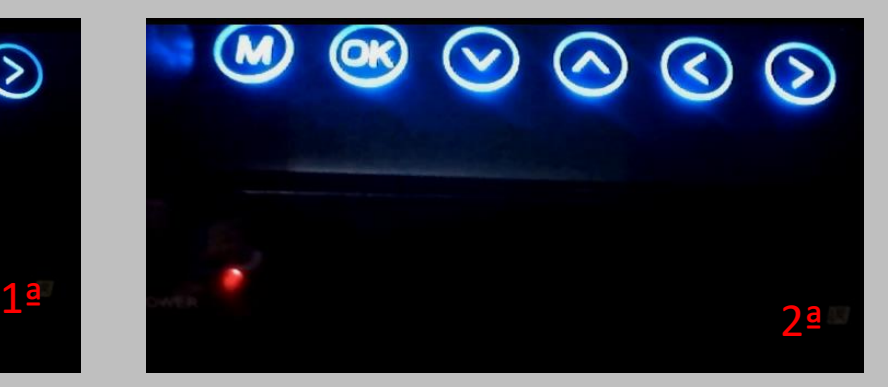

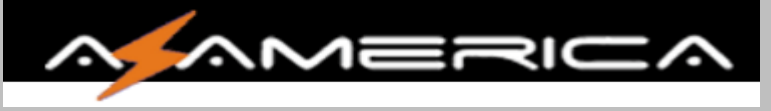

7. Apos as 2x piscadas visor se apaga e volta em BOOT,

Vai dar mais uma piscada Teclas + Visor… (Ainda mantendo a tecla POWER pressionada ok).

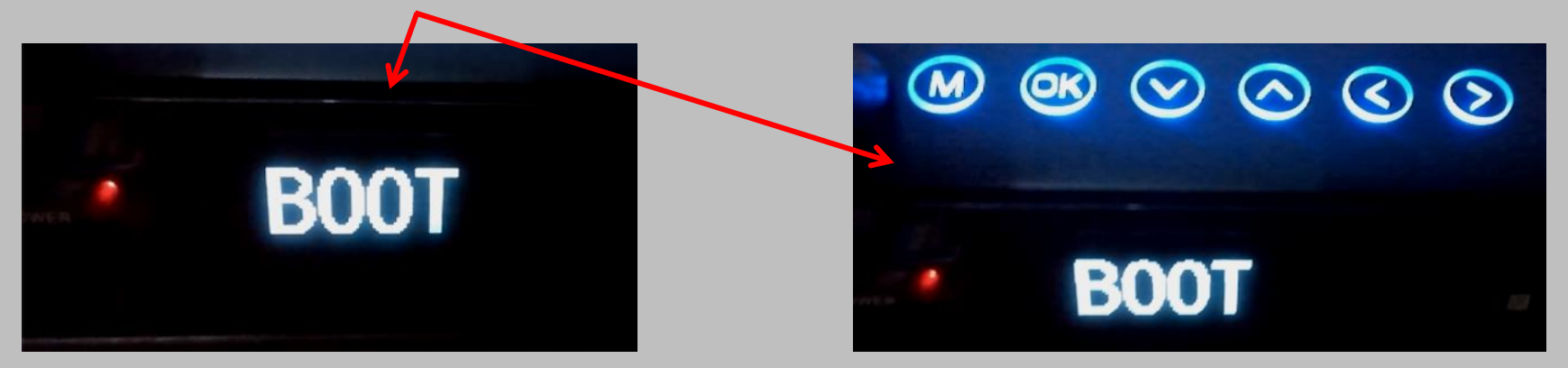

Em seguida no visor vai aparecer "0 BOOT"

logo em seguida vai piscar Teclas e no visor vai fica "0 BOOT" as teclas iram se apagar …

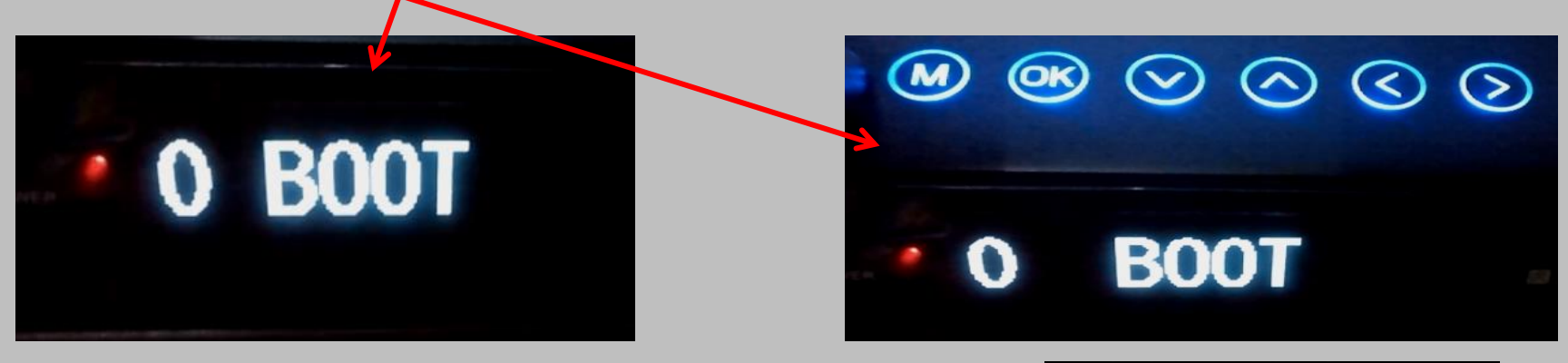

No visor aparecera "1 UPDATE" Assim que aparecer "1 UPDATE" solte a tecla POWER. **By Costa ZL<sup>wa</sup> Participal Seja rápido!** 

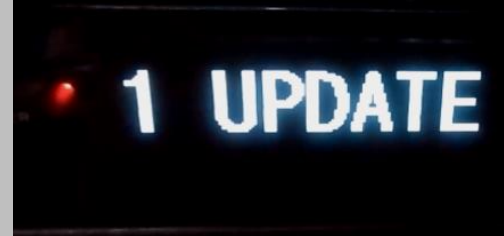

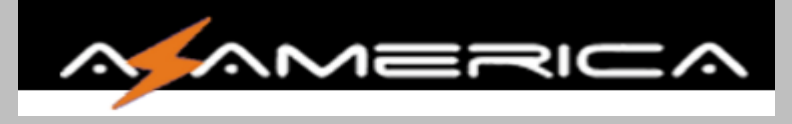

8. Apos soltar a tecla POWER no visor ficou "1 UPDATE" em seguida mudará para "UPDATE" Entrara na tela de BOOT/Logo.

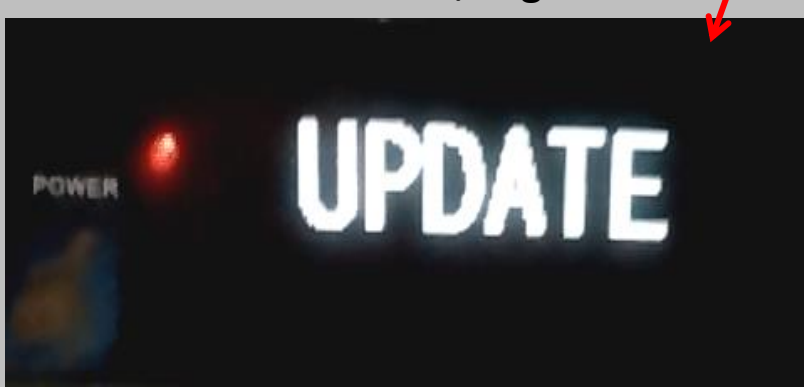

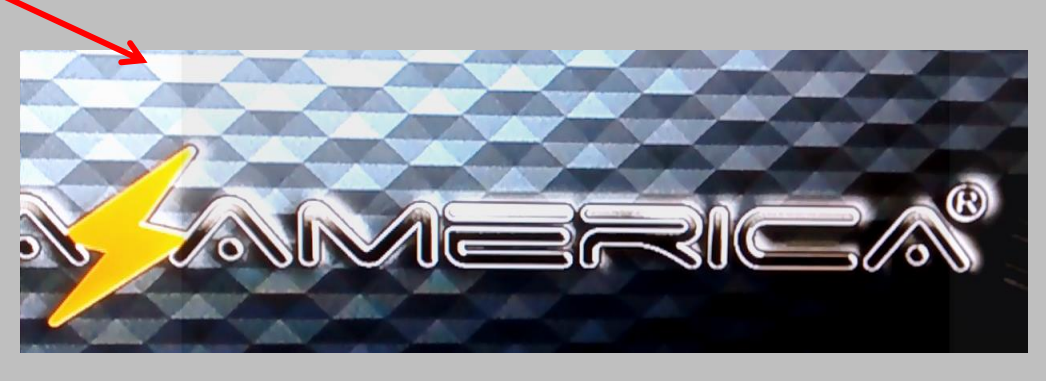

Logo em seguida entrará na tela de Update do Android.

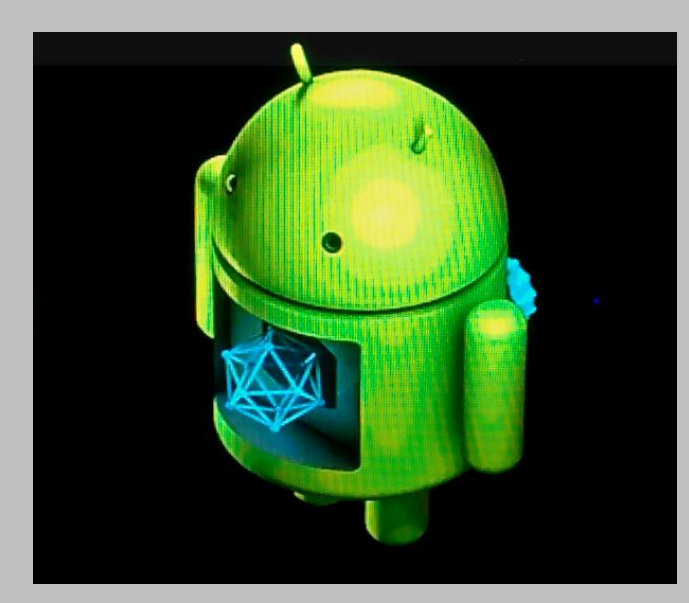

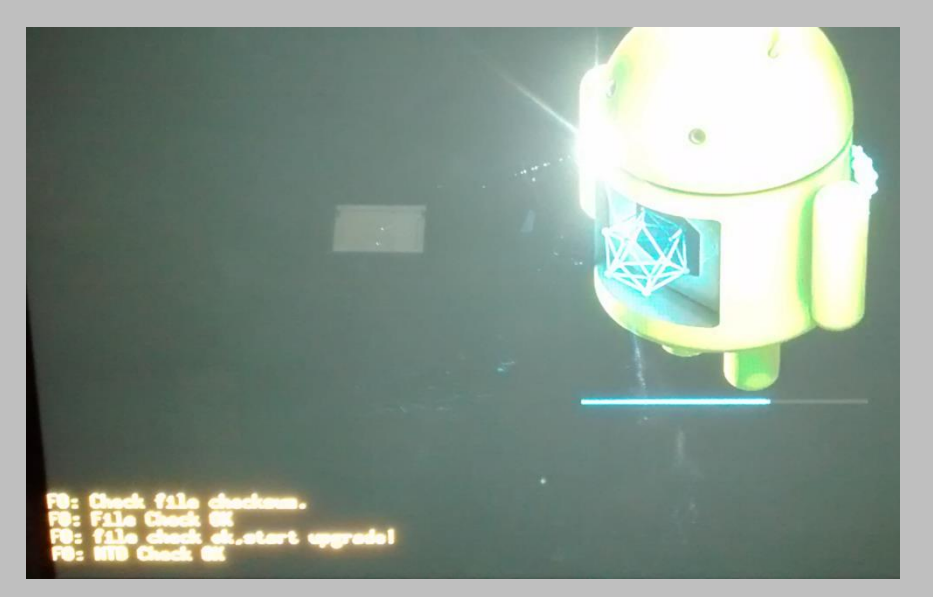

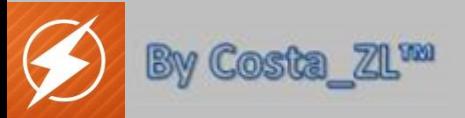

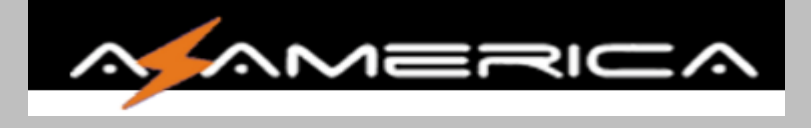

Todo o processo demora entorno de 6 a 10 minutos…

Observe ao termino mensagem de Sucesso/Update ok / Booting = Inicializando.

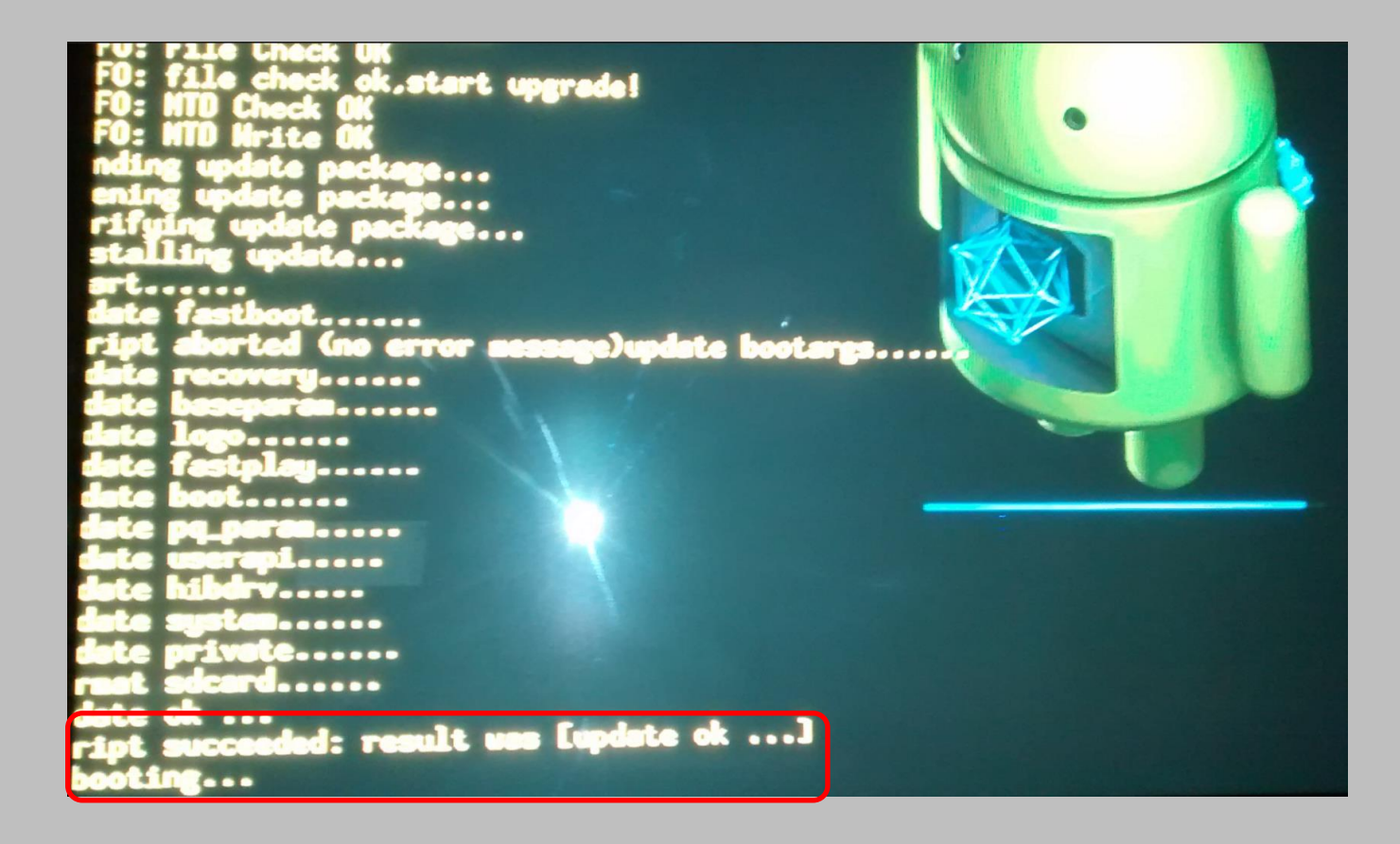

FIM

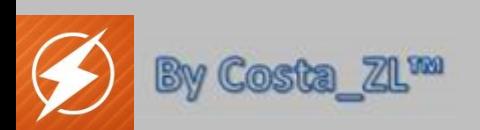